## **OPERACIJOS (bendra informacija)**

Ši programos dalis yra skirta įmonės ūkinių operacijų, susijusių su pirkimais, pardavimais, pajamavimais, nurašymais, vidiniais perkėlimais, atsiskaitymais ir kt. įvedimui bei koregavimui. Praktiškai per šią programos vietą kiekvienas vartotojas pradeda kurti savo įmonės individualų apskaitos modelį.

Visos tam tikros rūšies, pvz., pardavimų, operacijos gali būti sugrupuotos į atskirus žurnalus. Pavyzdžiui, kiekvienas vadybininkas gali turėti savo pardavimo operacijų žurnalą. Skirtingus žurnalus galima jungti į grupes. Tai labai patogu spausdinant ataskaitas. Sistemą galima taip sukonfigūruoti, kad kiekvienas darbuotojas matytų tik savo atliktas operacijas, t.y. tik savo operacijų žurnalus.

Užfiksavus operaciją, sąskaitų likučiai į Didžiąją Knygą perkeliami automatiškai. Tai reiškia, kad tik įvedę informaciją į sistemą Jūs iš karto galite stebėti rezultatus, pvz., balansą, pelno ataskaitą, galite atsispausdinti visą dominančią informaciją apie skolas, prekių likučius ir t.t. Atlikdami atsiskaitymų operacijas, įvedimo lange visada galite pamatyti einamąjį banko ar kasos likutį. Klaidų taisymas irgi yra labai paprastas. Galite operaciją pakoreguoti, stornuoti arba pašalinti.

Tą patį klientą galite apskaityti keliose sąskaitose, pvz., pagal skolos pobūdį.

Daugumoje operacijų (pirkimai, pardavimai, pajamavimai, nurašymai, atsiskaitymai, operacijos su ilgalaikiu turtu, valiutinių skolų ir sąskaitų likučių perkainavimas) sąskaitų panaudojant atitinkamą informaciją, esančią prekių, klientų, ilgalaikio turto, paslaugų kortelėse bei korespondencijos atliekamos automatiškai, t.y. nebūtina žinoti, kokią sąskaitą reikia debetuoti, o kokią kredituoti. Tai vyksta, operacijų tipuose. Todėl, atitinkamai paruošus darbo tam tikruose baruose instrukcijas bei Tvarkas ir sutvarkius klientų, prekių, paslaugų, ilgalaikio turto korteles, operacijų tipus, sąskaitų planą, sukūrus operacijų žurnalus bei kitą normatyvinę informaciją, suteikus leidimus dirbti su tam tikra informacija, aukščiau paminėtas operacijas gali atlikti ir nepatyręs, mažiau kvalifikuotas darbuotojas. Tokiu atveju vyr. buhalteriui liks tik kontrolės funkcija.

Kiekvieną operaciją galite atlikti bet kokia valiuta. Keičiantis kursui, galima automatiškai perkainoti valiutinių sąskaitų bei skolų likučius. Skolas galima matyti ir eurais ir kita valiuta. Valiutinių sąskaitų (kasa, bankas) likučius taip pat galima matyti eurais (balansinėse sąskaitose) ir konkrečia valiuta (užbalansinėse sąskaitose).

Padarius bet kokią operaciją iš karto, dar prieš perkeliant į Didžiąją knygą, galite peržiūrėti sąskaitų korespondenciją. Jei pastebėsite klaidą, labai nesunkiai ją ištaisysite.

Programoje FINVALDA MAXI galite naudoti šablonines operacijas, kurios neturi įtakos balansui. Jas galima kopijuoti į "tikrąsias" operacijas.

Programoje, įvedant bet kokią operaciją, būtina nurodyti operacijos tipą. Šio tipo reikšmė gali būti labai įvairi. Apskaitos prasme operacijos tipą galima naudoti skirtingoms sąskaitų korespondencijoms nurodyti. Valdymo prasme, operacijos tipas gali reikšti labai daug. Pavyzdžiui, kiekvienas vadybininkas gali susikurti savo operacijų tipų grupę ir tokiu būdu turimą informaciją galėsite analizuoti pagal vadybininkus. Be to, tipas gali reikšti ir regioną, miestą, prekybos tipą (mažmeninė, didmeninė, prekės, paslaugos ir pan). Kiekvienam materialiai atskaitingam asmeniui priskyrę operacijos tipą ar jų grupę, galėsite be vargo atsispausdinti ne tik avansinę apyskaitą, bet ir kitokias, valdymui reikalingas ataskaitas. Tuos tipus galima apjungti į grupes ir rezultate gauti vėlgi kitaip sugrupuotą informaciją valdymui. Be to, operacijas galima apjungti į žurnalus ir gautą informaciją analizuoti dar kitais aspektais.

Programoje registruojant įvairias ūkines operacijas galima naudoti objektų sistemą. Objektai – tai, pavyzdžiui, įmonės išlaidų/pajamų centrai. Tai gali būti labai įvairi informacija. Pavyzdžiui, transporto įmonėje, objektais gali būti kiekviena transporto priemonė, statybos įmonėje – kiekvienas statomas objektas. Objektai gali būti šešių lygių. Juos galima apjungti į grupes. Objektai skiriasi nuo operacijos tipų. Vienas operacijos tipas gali būti priskirtas visai operacijai, pvz. konkrečiai pirkimo operacijai. O konkrečios operacijos detalioms eilutėms galime priskirti skirtingus objektus bei jų grupes. Pvz., atliekame medžiagų nurašymo operaciją, kurios detaliose eilutėse galime nurodyti, kokios nurašomos medžiagas skirtos objektui Nr.1, kokios objektui Nr.2 ir t.t. Parduodami ar pirkdami prekes ar paslaugas, kiekvieną detalią eilutę taip pat galite susieti su tam tikrais objektais. Žodžiu, atlikdami buhalterines operacijas lygiagrečiai galite įvesti informaciją, reikalingą valdymui. Tokiu būdu, galima bus sužinoti, koks objektas (ar jų grupė) yra pelningas, koks nuostolingas, ką reikia patobulinti savo darbe, kad pasiektumėte geresnių rezultatų. Šiuo klausimu galite atsispausdinti pelno ataskaitą pagal nurodytus objektus, didžiąją knygą pagal objektus, skolų būklę pagal objektus ir t.t.

Paspaudus meniu **Operacijos,** jis išsiskleidžia į operacijų sąrašo meniu. Paspaudus konkrečios operacijos, pvz. **Pardavimai** meniu, jis išsiskleidžia į smulkesnį, kuris susideda iš operacijų žurnalų sąrašo. Paspaudus konkretų Žurnalą, ekrane, dešinėje ekrano pusėje pamatysite to žurnalo operacijų sąrašą:

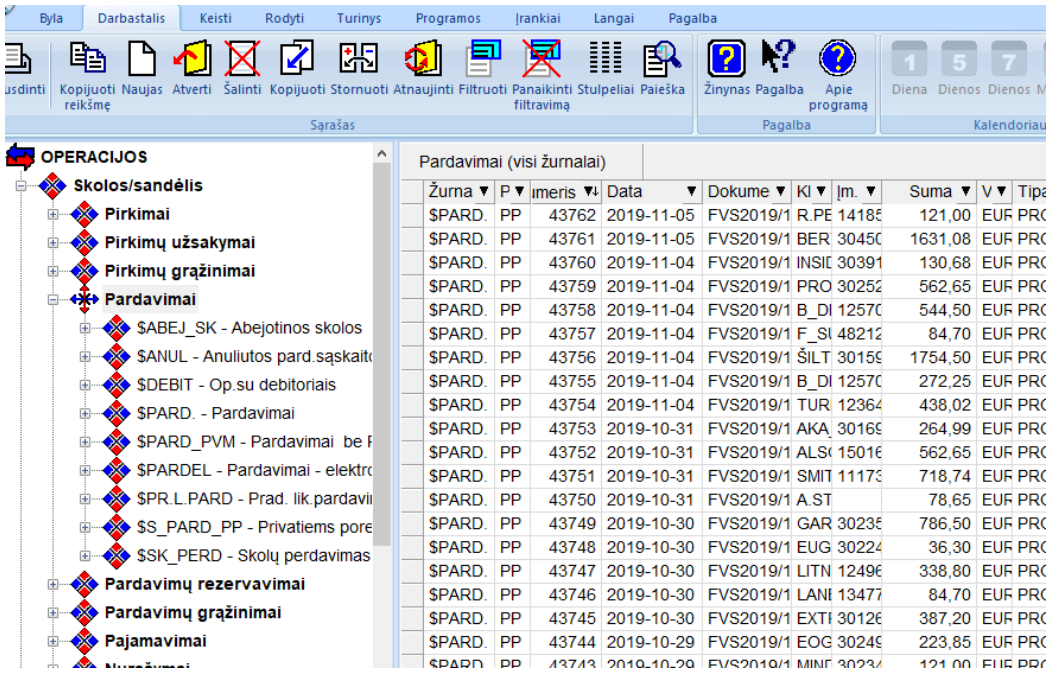

Operacijų žurnalo meniu galima išskleisti į dar smulkesnį, kuriame pateiktos pasirinkto žurnalo operacijos išrūšiuotos pagal metus, metuose – pagal mėnesius, mėnesiuose – pagal dienas:

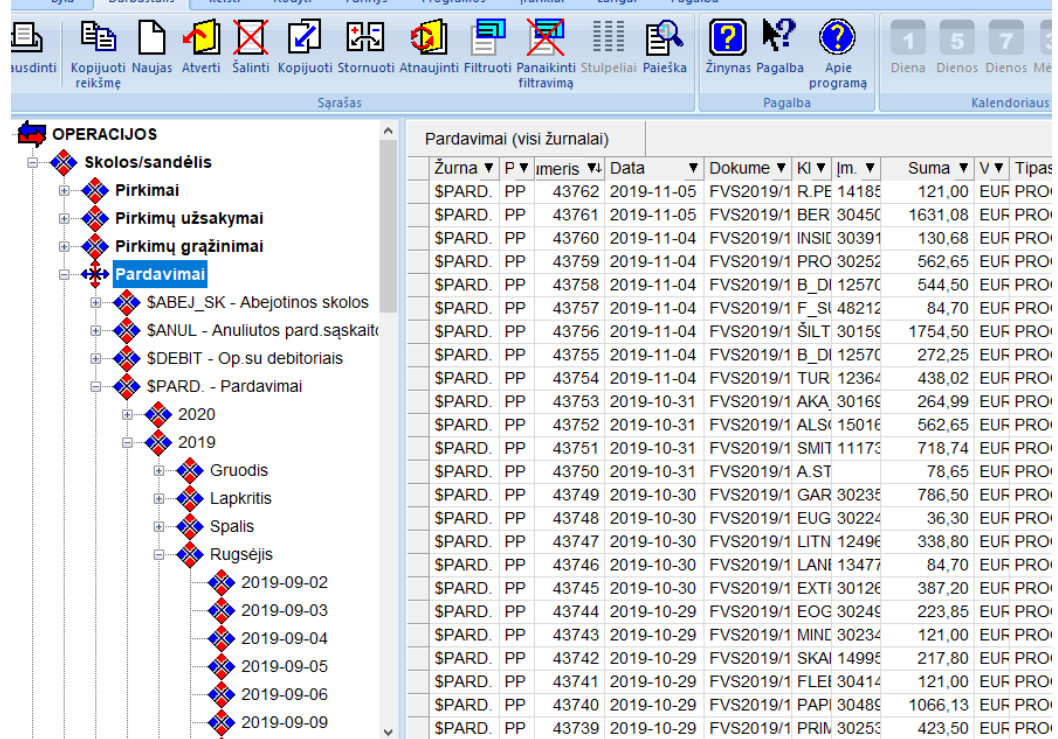

Šios operacijų grupavimo galimybės dėka galima labai greitai peržiūrėti bei surasti reikalingas operacijas. Lange esančias operacijas (jų sąrašą) galima įvairiai grupuoti, rūšiuoti pagal pasirinkto duomenų stulpelio reikšmes, keisti stulpelius vietomis, atlikti įvairius filtravimus, gautą informaciją galima atsispausdinti, peržiūrėti ekrane, o po to jį eksportuoti į kitas aplinkas (Word, Excel ir t.t.) arba iš karto išsiųsti elektroniniu paštu. Galima kiekvienam stulpeliui parinkti norimas spalvas. Paspaudę mygtuką "stulpelių parinkimas" III, galime pagal savo poreikius sukonfigūruoti pirkimo operacijų sąrašą, t.y. nurodyti stulpelius, teksto ir fono spalvas ir t.t.

Lango viršuje pateikiamas horizontaliojo meniu grupių sąrašas: Byla Darbastalis Rodyti Turinys Programos **Irankiai** Keisti Langai Pagalba

Darbui su operacijų sąrašais dažniausiai naudojami meniu **Darbastalis, Įrankiai** bei **Rodyti.**

Kai žymeklis randasi operacijų sąraše ir Paspaudžiamas dešinysis pelės klavišas, vartotojui pateikiamas sutrumpintas sąrašas funkcijų, kurias galima atlikti su šio sąrašo duomenimis:

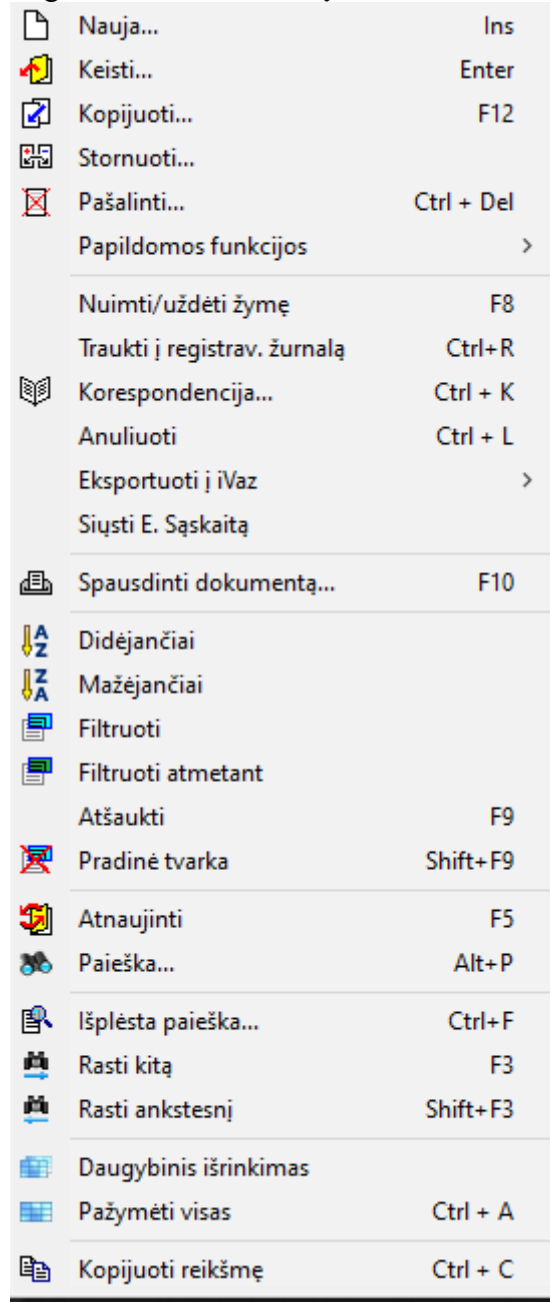

Pagal paskirtį bei prasmę meniu komandos yra suskirstytos į grupes. Visos šio meniu grupės funkcijos yra bendros visiems operacijų sąrašams. Prie funkcijos žodinio apibūdinimo pateikiama ir mygtukų kombinacija (jei ji yra priskirta), kurią paspaudus, bus atlikta konkreti užduotis. Tokia galimybė labai padidina darbo su programa našumą.

Šis meniu sąrašas gali skirtis priklausomai nuo to, su kokiomis operacijomis dirbate. Specifinės meniu grupės komandos yra aprašytos kiekvienos operacijos aprašymo skyrelyje.

Pirmos grupės komandos skirtos naujų operacijų įvedimui (**Naujas**) bei esamų koregavimui (**Keisti**), kopijavimui (**Kopijuoti**), stornavimui (**Stornuot**i), šalinimui (**Pašalint**i).

Antra komandų grupė skirta **Nuimti/Uždėti (F8) žymę**, t.y. užrakinti/atrakinti įrašą, įrašų traukimui į ISAF registrus **(traukti į registrav. Žurnalą Ctrl+R),** peržiūrėti operacijos korespondenciją **(Korespondencija Ctrl-k),** anuliuoti operaciją (**Anuliuoti Ctrl-L)** paliekant ją sąraše su žyme **Anuliuota,** eksportuoti duomenis į iVaz sistemą **( Eksportuoti į iVaz)** bei e.sąskaitų siuntimui **(siųsti E.Sąskaitą)**.

Trečia komandų grupė skirta operacijos dokumento, pvz..., sąskaitos-faktūros, spausdinimui (**Spausdinti dokumentą F10**). Atverti paties dokumento šiuo atveju nebūtina. Ši funkcija aktyvi ne visuose operacijų sąrašuose.

Ketvirtos grupės komandų pagalba galima **išrūšiuoti** operacijas pagal nurodyto stulpelio reikšmes (**Didėjančiai ar Mažėjančiai), Filtruoti** operacijas pagal pasirinktą reikšmę, **Filtruoti atmetant** nurodytą reikšmę, **Atšaukti F9** pasirinkimus, grąžinti operacijų sąrašą į **Pradinę tvarką Shift-F9.**

Penkta komandų grupė skirta sąrašo atnaujinimui (**Atnaujinti F5**) po padarytų pakeitimų, pvz. parametruose bei atlikti **Paiešką Alt-P** pagal konkretaus stulpelio reikšmę (galima nurodyti tik tos reikšmės pradžią).

Šešta komandų grupė skirta paieškai: **Išplėsta paieška Ctrl-F** pagal frazę, tam tikrą fragmentą visame sąraše ar tik pasirinktame stulpelyje, **Rasti kitą F3, Rasti ankstesnį Shift-F3.**

Septintos komandų grupės pagalba galima iškirpti (**Daugybinis išrinkimas** ) tam tikrą informaciją iš sąrašo ir ją eksportuoti į kitas aplinkas, pvz. į EXCEL. Taip pat galima **Pažymėti visas Ctrl-A** operacijas, kurias pvz., norėsite spausdinti ar eksportuoti ir pan.

Aštunta komandų grupė skirta reikšmės kopijavimui į atmintį (**Kopijuoti reikšmę Ctrl-C**).

Darbastalio sąrašo lange kai kurioms aukščiau minėtoms operacijoms atlikti galima naudoti ir **komandų mygtukus**:

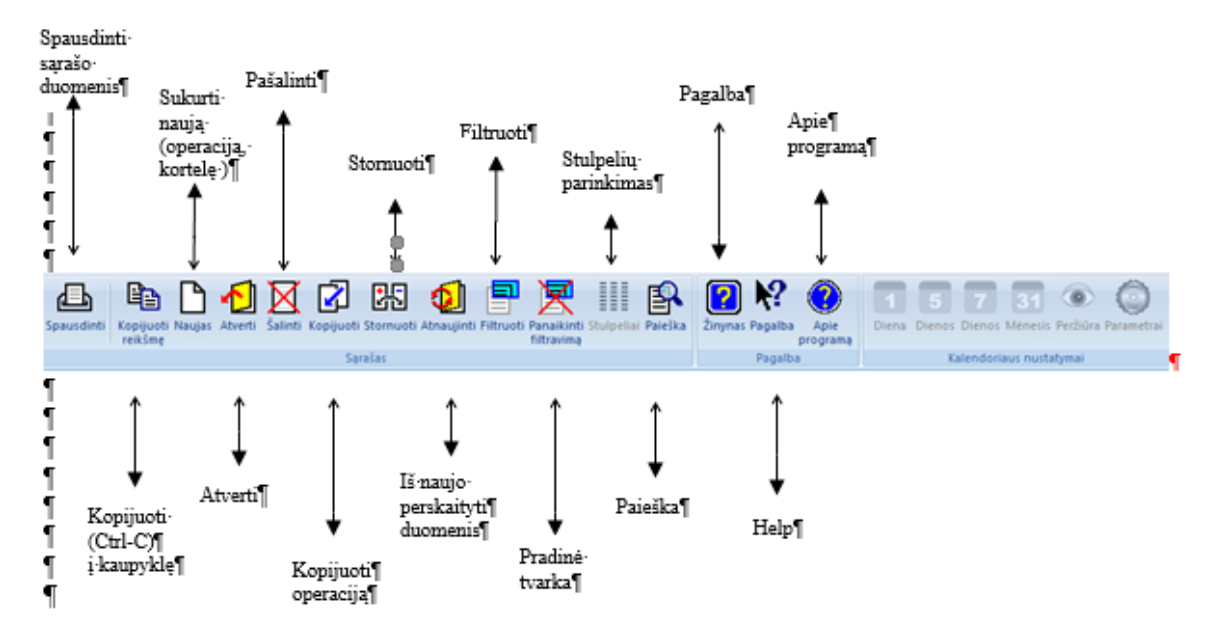

Kai žymeklis duomenų sąraše pastatomas ant konkretaus stulpelio pavadinimo ir paspaudžiamas dešinysis pelės klavišas, vartotojui bus pateiktas sutrumpintas sąrašas funkcijų, kurias galima atlikti remiantis šio stulpelio duomenimis, t.y. atitinkamai surūšiuoti duomenis, atlikti išplėstą paiešką stulpelyje, daugybinį išrinkimą, pažymėti stulpelį ir t.t.

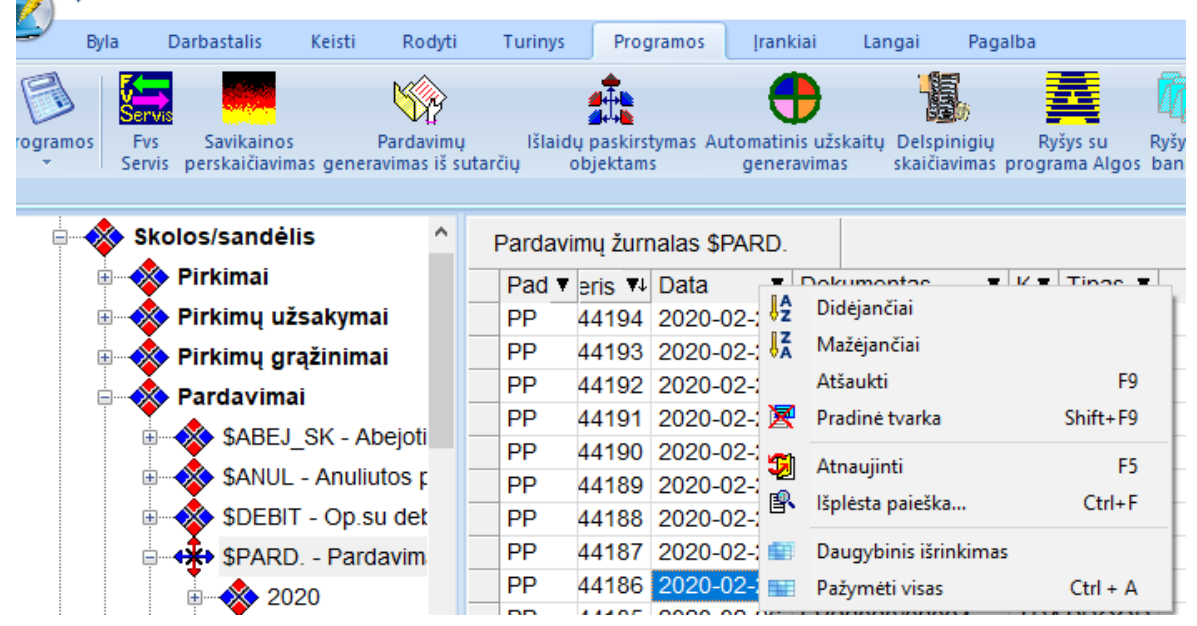

Visos šio sutrumpinto meniu funkcijos taip pat yra funkcijų sąraše, kuris gaunamas operacijų sąraše paspaudus dešinįjį pelės mygtuką.

Įvedant naujas operacijas, dalį laukų galima pasirinkti iš sąrašo. Tokiuose laukuose dešinėje pusėje yra rodyklės (nukreiptos žemyn) klavišas, kurį paspaudus, gausite to lauko galimų reikšmių sąrašą, pvz. klientų, prekių, operacijos tipų ir kt.. Tarkime, jūs įvedinėjate naują pirkimą, kuriame lauko Pirkėjas reikšmę renkatės iš sąrašo. Tam atsistokite ant to lauko dešinėje pusėje esančios rodyklės, ją paspauskite ir gausite visų klientų sąrašą, iš kurio galite pasirinkti reikalingą. Jei gautame klientų sąraše reikiamo nėra, galite jį čia pat įsivesti paspaudę mygtuką **naujas**.

Tokiu pačiu būdu galite dirbti su visų operacijų laukais, kuriuos galima pasirinkti iš sąrašo.

Kiekviena operacija susideda iš detalių eilučių. Pvz. pirkimo operacijoje tai gali būti perkamų prekių ar paslaugų sąrašas, atsiskaitymų operacijose – dokumentų, už kuriuos atsiskaitoma, sąrašas.

Jei norite užfiksuoti įvestą detalią eilutę operacijoje ar atliktus pakeitimus joje, įvedimo-koregavimo lange, spauskite klavišą **Patvirtinti**, o jei norite atšaukti visus atliktus pakeitimus bei naują įvestą eilutę, operacijos detalios eilutės įvedimo-koregavimo lange, spauskite klavišą **Atšaukti.**

Norint užfiksuoti ir uždaryti visą įvestą operaciją (įvedus ir užfiksavus visas detalias eilutes), spauskite klavišą F10. Taip pat galite spausti mygtuką  $\bullet$  arba Ctrl-S, kuris reiškia Išsaugoti duomenis. Tačiau po to dar turėsite paspausti operacijos uždarymo mygtuką  $\mathbf{X}$ .

Pasirinkus operacijos įvedimo / koregavimo lango meniu punktą **Korespondencija\_DK**, t.y. paspaudus mygtuką  $\bigcirc$  - parodoma operacijos korespondencija Didžiojoje Knygoje. Jei "Individualiųjų parametrų" grupės "Bendri parametrai" lauko Nr.3. ("Fiksuojant operaciją rodyti jos korespondenciją?") reikšmė yra "Taip", t.y. uždėta "varnelė", tai fiksuojant operaciją, automatiškai parodoma jos korespondencija. Jei korespondencija "nepatiko", paspaudus ESC operacijos užfiksavimas neatliekamas.

Klaidingai atliktas operacijas galima koreguoti, pašalinti, stornuoti, tačiau, ar tai galima daryti buhalterine prasme, ar tai leidžia atitinkami įstatymai, sprendžia pati įmonė, jos vadovai bei buhalteriai. Programa tokiais atvejais tik patikrina tokios procedūros logiką. Pvz., nebus leista pašalinti pirkimo bei pardavimo operacijos, jei už tą operaciją atsiskaityta. Tokiu atveju pirmiausia reikia panaikinti atsiskaitymo už tą dokumentą operaciją, o tik po to galėsite pašalinti atitinkamą pirkimą ar pardavimą. Jei prekės, kurios buvo užpajamuotos tam tikroje pirkimo ar pajamavimo operacijoje, yra parduotos, tokios operacijos programa taip pat neleis pašalinti, nes priešingu atveju galimas variantas, kad tam tikrų prekių likutis bus minusinis. Tokiu atveju, pirmiausia reikia pašalinti tokių prekių pardavimo, nurašymo ar vidinio perkėlimo operacijas, o tik po to koreguoti tų prekių pirkimo ar pajamavimo operacijas.